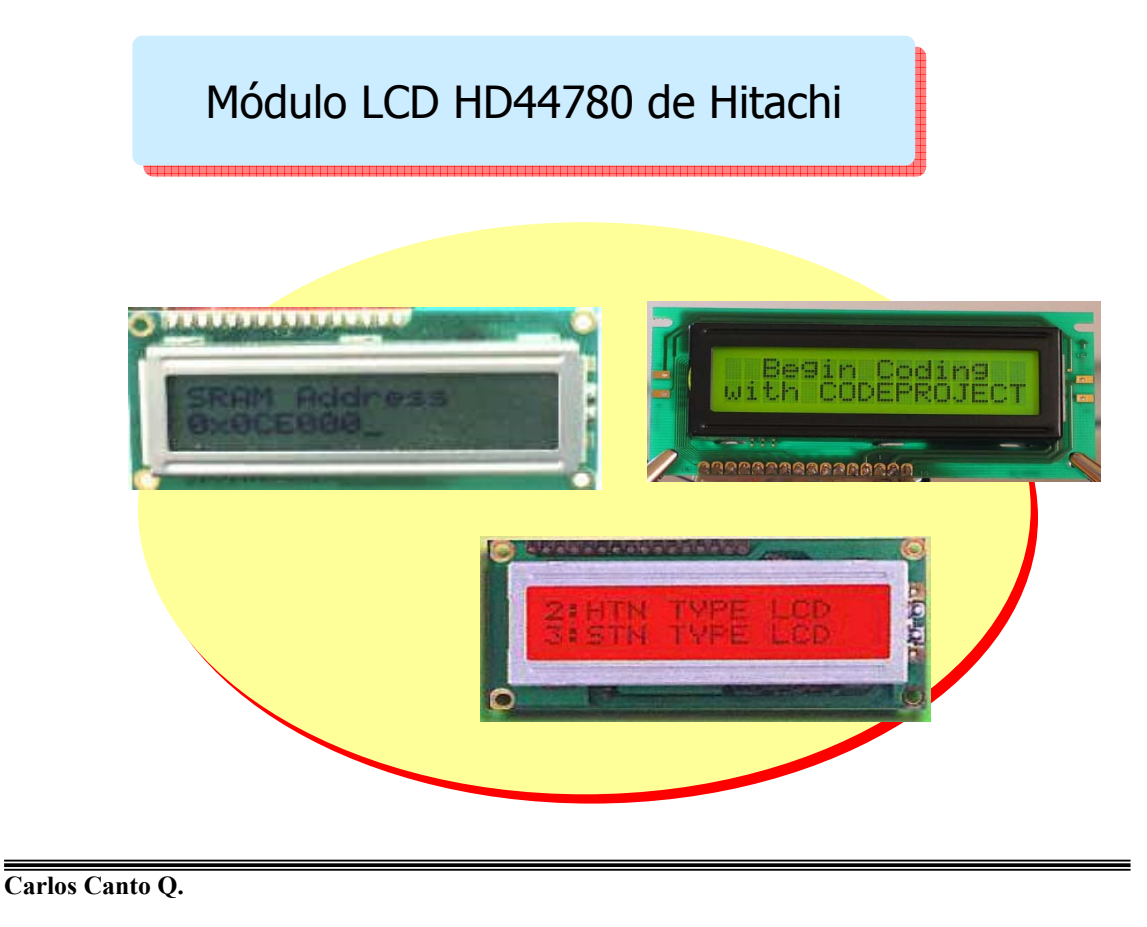

#### **DISPLAY LCD**

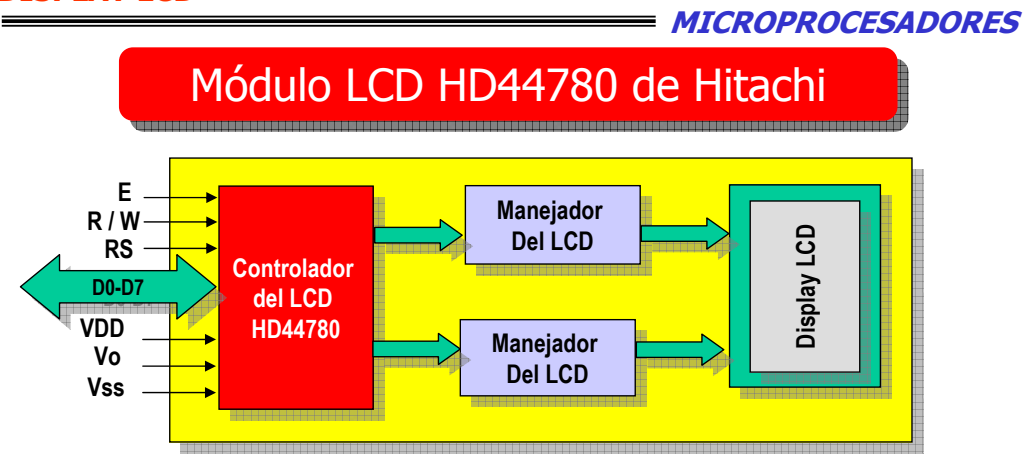

#### *Características principales del módulo*

- *16 caracteres por 2 líneas ( hay de más caracteres y de más líneas)*
- *Encendido/apagado del display*
- *Parpadeo del cursor*
- *Desplazamiento izquierdo/derecho*
- *Regreso del cursor al inicio*
- *Reconoce ASCII estándar*
- *Soporta 132 caracteres alfanuméricos y 32 de control*
- *Display de matriz de puntos de 5X7 ó 5X10*

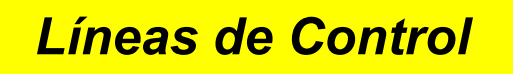

**• Son las siguientes:** *EN, R/W, RS.*

**• EN:**

**– Cuando esta línea pasa de 1 a 0, el controlador del LCD lee el resto de líneas, ya sean de control o de datos.**

*• RW (1/0):*

**– Cuando esta línea está a cero se escribe sobre el LCD.**

**– Cuando está a 1, se lee el LCD, es especialmente útil para leer si ha finalizado la última orden indicada.**

*• RS:*

**– Selección de Registro. Cuando RS está a baja el dato es tratado como una orden o comando sobre el LCD (limpiar la pantalla, posicionar el cursor...)**

**– Si está en alto, el dato que se envía es texto a mostrar.**

**Carlos Canto Q.**

#### **DISPLAY LCD**

**MICROPROCESADORES**

# **Interfases con un** *µ***procesador**

- **El HD44780 puede transferir datos, ya sea en dos operaciones de 4 bits o en una sola de 8, lo que le permite conectarse con** µ**Ps de 4 u 8 bits.**
- **Para interfases de datos de 4 bits, solamente 4 líneas del bus son usadas para transferir (de DB4 a DB7). Las líneas del bus de DB0 a DB3 están deshabilitadas.**
- **La transferencia de un dato entre el HD44780 y el** µ**P se completa cuando se hayan transferido dos veces datos de 4 bits.**
- **Primero se transfieren los 4 bits más altos (DB4 a DB7) y después los 4 bits más bajos (de DB0 a DB3).**
- **La bandera de ocupado (BF) debe ser checada (con una instrucción) después de que los dos datos de 4 bits hayan sido transferidos.**

## **CONEXIÓN DE UN MÓDULO LCD A UN** µ**PROCESADOR**

*INTERFASE DE 8 BITS*

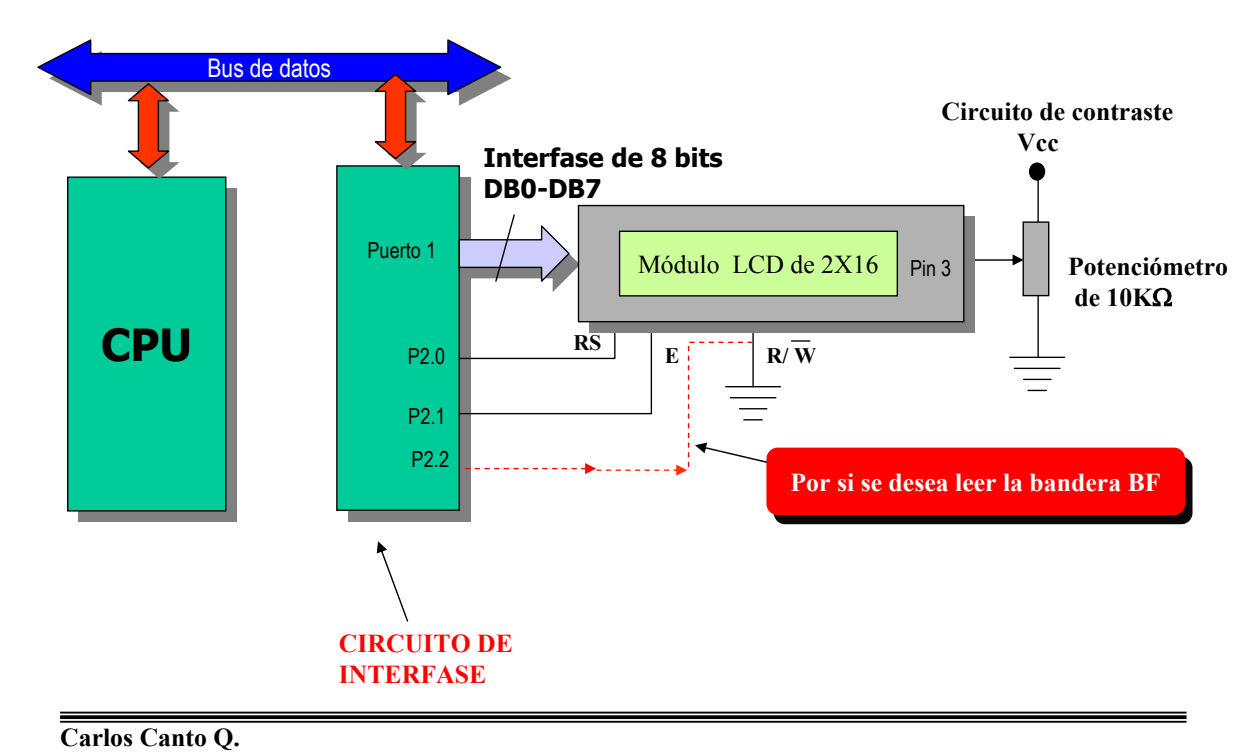

#### **DISPLAY LCD**

**MICROPROCESADORES**

## **CONEXIÓN DE UN MÓDULO LCD A UN** µ**PROCESADOR**

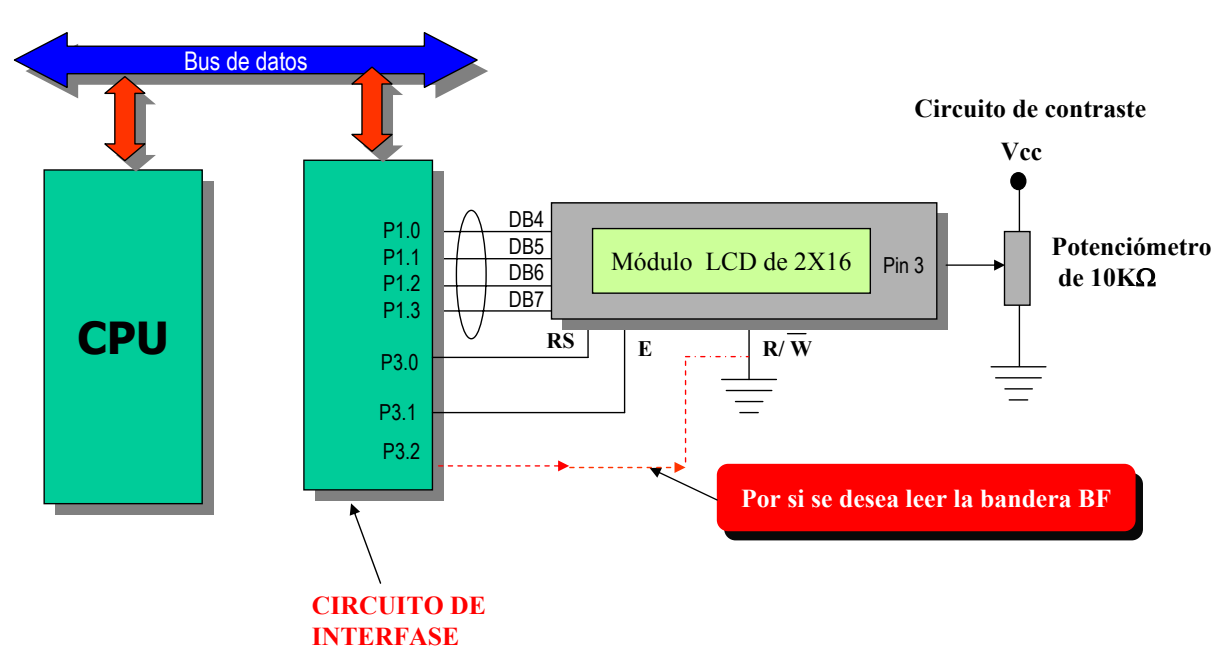

*INTERFASE DE 4 BITS*

## **Secuencia de las señales de control del LCD**

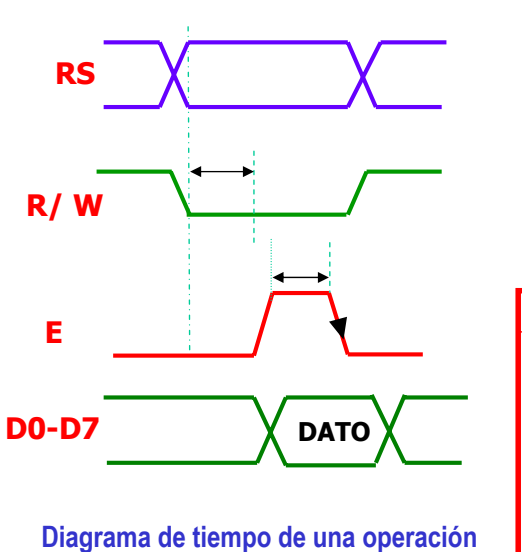

**de escritura**

**Donde: RS (Register Select) = 0 selecciona el registro de instrucción (IR) 1 selecciona el registro de datos (DR) E (Enable): habilita el módulo LCD R/W (Read/Write) RS R/W E Operación**

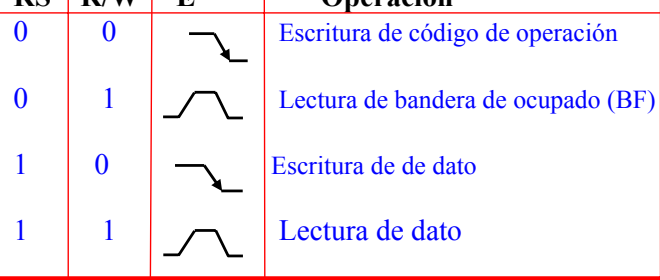

**Carlos Canto Q.**

#### **DISPLAY LCD**

**MICROPROCESADORES**

## *Operación de escritura en interfase de 4 bits*

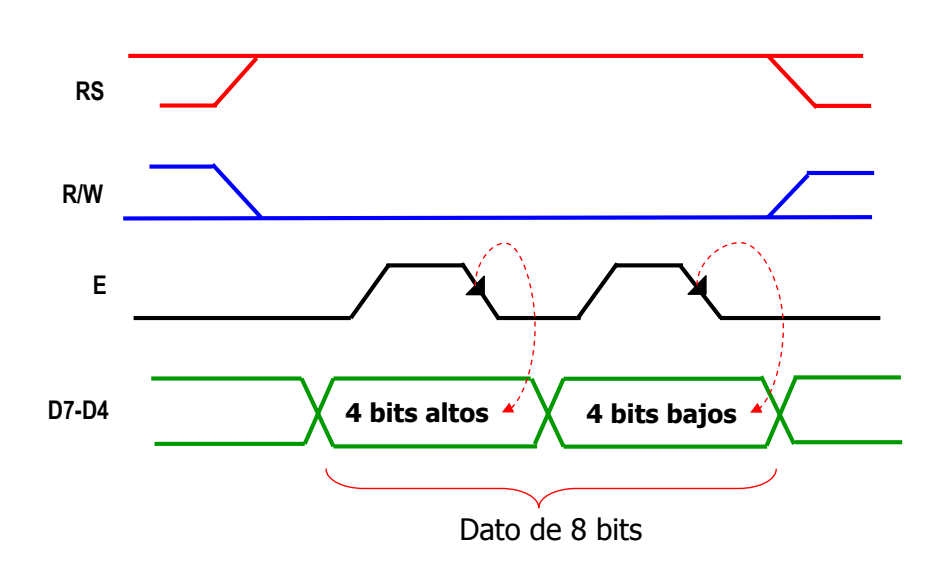

## Ejemplo de transferencias de 4 bits

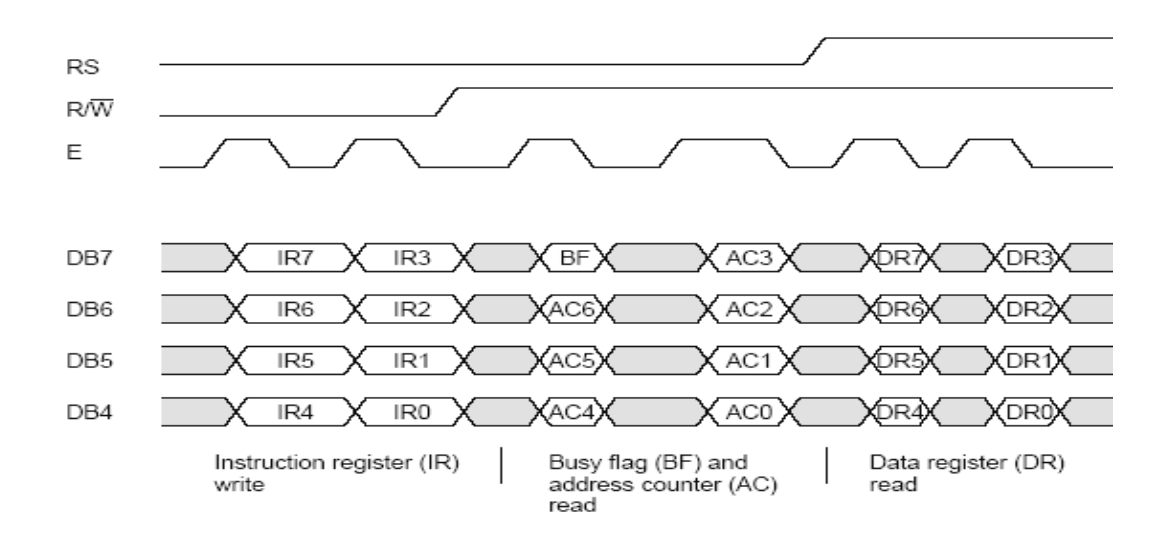

**Carlos Canto Q.**

#### **DISPLAY LCD**

#### **MICROPROCESADORES**

## **DISTRIBUCIÓN DE LA MEMORIA DEL HD44780**

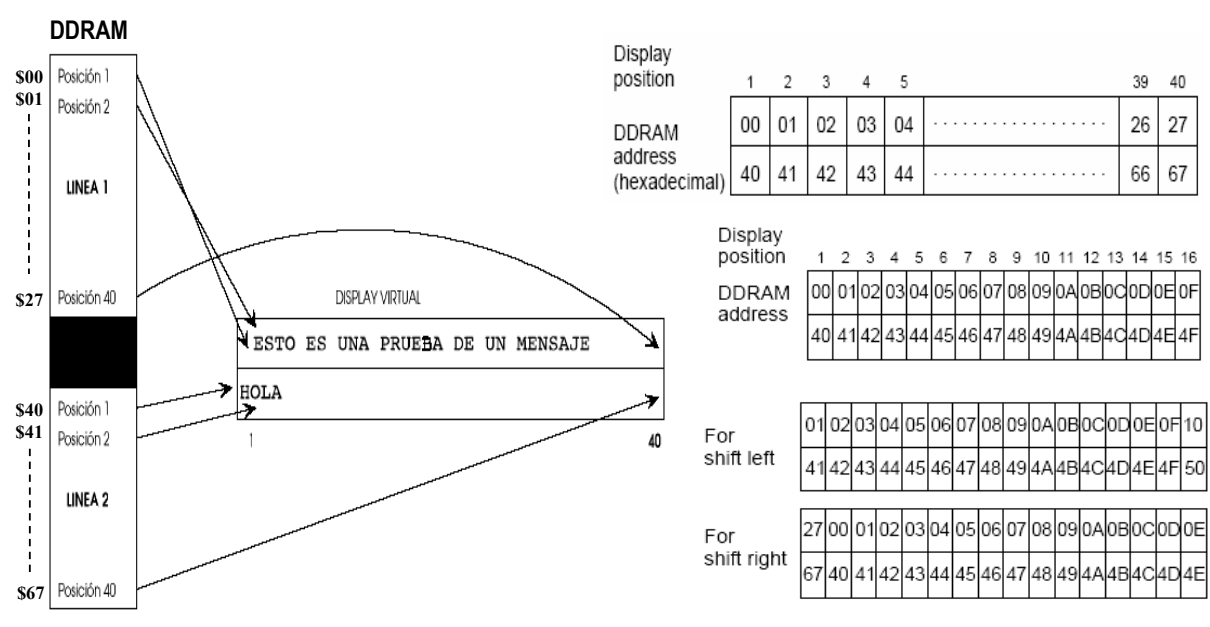

## **en el display virtual**

#### **Mapa de memoria de la DDRAM y sus posiciones Ejemplo de display de 16 caracteres por 2 líneas**

## **VISUALIZACIÓN EN EL DISPLAY**

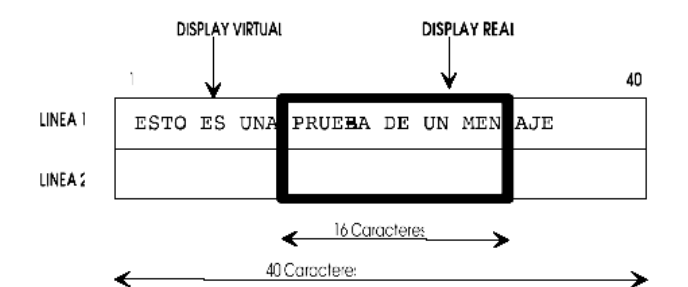

**Display virtual y display real**

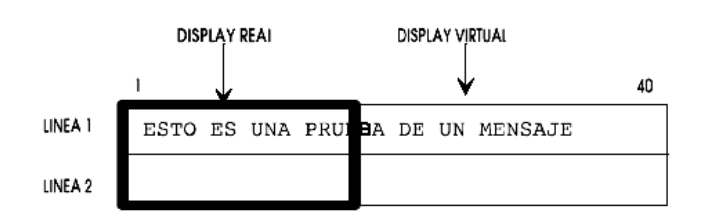

**Posición del display real respecto al virtual cuando se inicializa el LCD**

**Carlos Canto Q.**

#### **DISPLAY LCD**

**MICROPROCESADORES**

## **PROGRAMACIÓN DEL MÓDULO LCD CON UN**  µ**PROCESADOR**

¾ **El módulo LCD requiere al menos 10ms para autoinicializar después de aplicada la potencia** 

¾ **Por lo tanto el procesador tiene que esperar al menos 10ms antes de poder escribir datos al LCD**

¾ **El microcontrolador debe realizar dos tipos básicos de tareas:**

- **Escritura de comando o controles**
- **Escritura de datos (caracteres a desplegar)**

# Comandos o controles de HD44780

 Antes de poder usar el LCD, es indispensable configurarlo de acuerdo a la forma en la que se quiere usar.

Esta configuración se logra cargando las diferentes palabras de control o comandos al registro de instrucción del módulo HD44780

**Carlos Canto Q.**

#### **DISPLAY LCD**

**MICROPROCESADORES**

#### ¾ **CLEAR DISPLAY**

**Borra el módulo LCD y coloca el cursor en la primera posición (dirección 0). Pone el bit I/D "1" por defecto.**

*Código:*

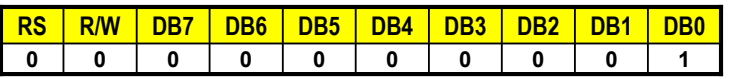

**Tiempo de ejecución: 1.64 ms**

#### ¾ **HOME**

**Coloca el cursor en la posición de inicio ( dirección 0) y hace que el display comience a desplazarse desde la posición original. El contenido de la memoria RAM de datos de visualización (DDRAM) permanece invariable . La dirección de la memoria RAM de datos para la visualización (DDRAM) es puesta a 0.**

*Código:*

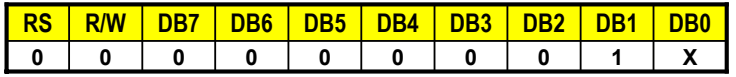

#### **Tiempo de ejecución: 1.64 ms**

#### ¾ **ENTRY MODE SET ENTRY MODE**

Establece la dirección de movimiento del cursor y especifica si la visualización se va desplazando a la siguiente posición de la pantalla **o no. Estas operaciones se ejecutan no. Estas operaciones se ejecutan durante la lectura o escritu durante la lectura o escritura de la ra de la DDRAM o CGRAM. Para visualizar normalmente poner el bit S a "0".** 

#### *Código:*

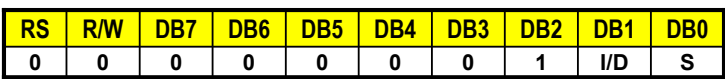

**Tiempo de ejecución: 40**µ**s**

- **I/D=1 Incrementa la dirección del cursor**
- **I/D=0 Decrementa la dirección del cursor**
- **S=1 Desplaza la visualización cada vez que se escribe un dato**

**Carlos Canto Q.**

#### **DISPLAY LCD**

**MICROPROCESADORES**

#### ¾ **DISPLAY ON/OFF CONTROL DISPLAY ON/OFF CONTROL**

Activa o desactiva poniendo en ON/OFF tanto al display (D) como el **cursor (C) y se establece si este cursor (C) y se establece si este último debe o no parpadear (B). ltimo debe o no parpadear (B)**

*Código:*

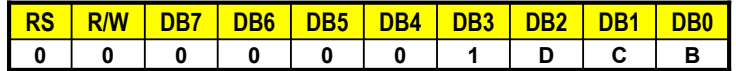

**Tiempo de ejecución: 40**µ**s**

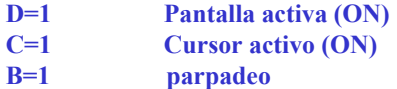

#### ¾ **CURSOR OR DISPLAY SHIFT CURSOR OR DISPLAY SHIFT**

#### **Mueve el cursor y desplaza el display sin cambiar el contenido de la memoria de datos de visualización DDRAM.**

#### *Código:*

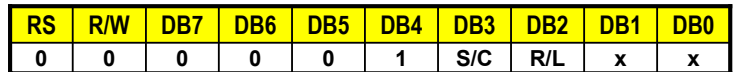

**Tiempo de ejecución: 40**µ**s**

**S/C=1 Se desplaza la visualización S/C=0 Se desplaza el cursor R/L =1 Desplazamiento a la derecha R/L=0 Desplazamiento a la izquierda**

**Carlos Canto Q.**

#### **DISPLAY LCD**

**MICROPROCESADORES**

#### $\triangleright$  FUNCTION SET

Establece el tamaño de interfase con el bus de datos (DL), número de **líneas del display (N) y tipo de carácter (F).** 

*Código:*

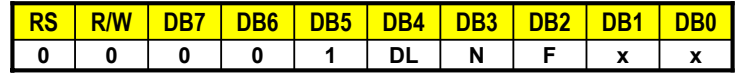

**Tiempo de ejecución: 40**µ**s**

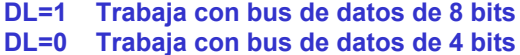

**N=1 La presentación se hace en 2 líneas**

**N=0 La presentación se hace en 1 línea**

**F=1 Caracteres de 5X10 puntos**

**F=0 Caracteres de 5X7 puntos**

#### ¾ **DDRAM ADDRES SET DDRAM ADDRES SET**

**Establece la dirección de la memoria de datos DDRAM a partir de la cual se almacenan los datos a visualizar. cual se datos a visualizar**

*Código:*

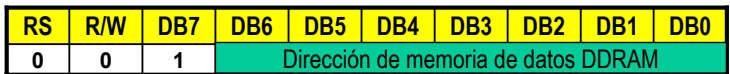

**Tiempo de ejecución: 40**µ**s**

#### ¾ **READ BUSY FLAG AND ADDRESS**

**Lectura de la bandera busy (BF) e indica la última dirección empleada de la DDRAM o CGRAM.**

*Código:*

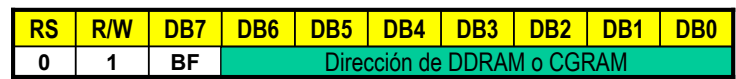

**Tiempo de ejecución: 1**µ**s**

**Carlos Canto Q.**

#### **DISPLAY LCD**

**MICROPROCESADORES**

## **INICIALIZACIÓN DEL LCD**

#### **POR EL CIRCUITO INTERNO DE RESET**

- 9 **Los controladores de Hitachi se inicializarán de manera automática si durante el encendido conseguimos que la tensión de alimentación suba desde 0.5V hasta 4.5V en un tiempo comprendido entra 0.1 y 10ms.**
- 9 **Puesto que ésto puede ser difícil de conseguir, podemos recurrir a la inicialización por software, que consiste en enviar una serie de comandos de los descritos anteriormente y esperar un determinado tiempo.**

**DISPLAY LCD**

#### **PASOS PARA LA INICIALIZACIÓN DEL LCD EN MODO 8 BITS MICROPROCESADORES**

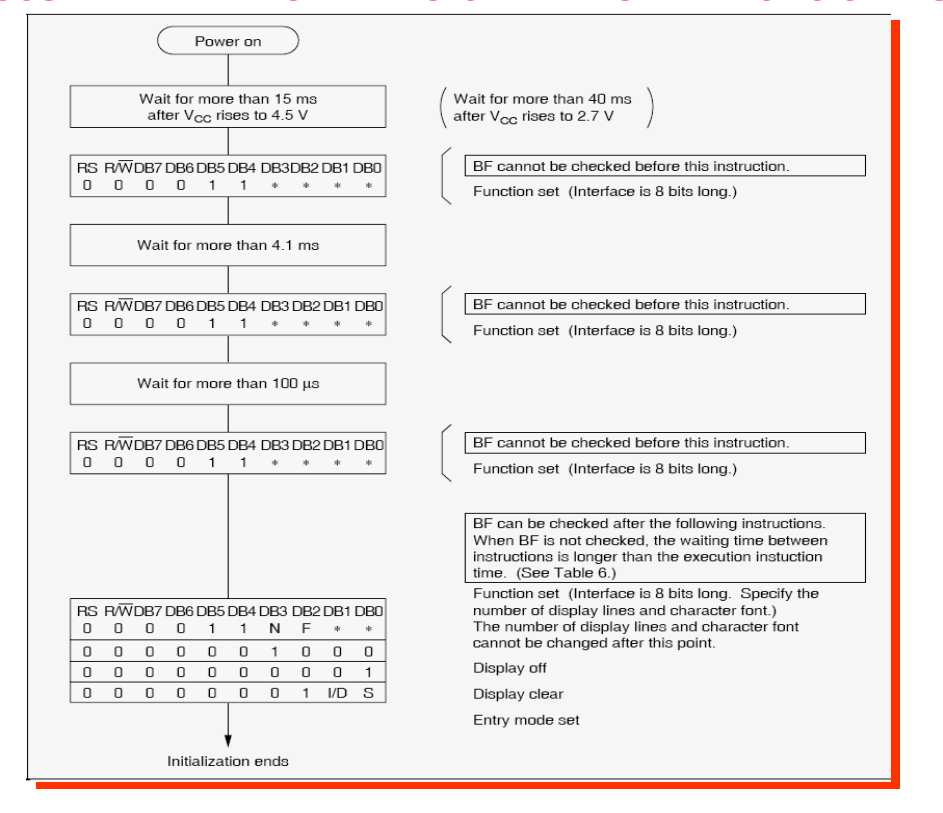

**Carlos Canto Q.**

#### **DISPLAY LCD**

**PASOS PARA LA INICIALIZACIÓN DEL LCD EN MODO 4 BITS**

**MICROPROCESADORES**

#### – **Aplicar VCC**

- **Esperar 15 ms**
- **Modo de 8 bits**
- **Esperar 4.1 ms**
- **Modo de 8 bits**
- **Esperar 100 ms**
- **Modo de 8 bits**
- **Esperar 4.1ms**
- **Modo 4 bits, una o dos líneas y la fuente que se desee**
- **Esperar 40 ms**
- **Apagar pantalla, quitar cursor**
- **Esperar 40 ms**
- **Encender pantalla y configurar cursor**
- **Esperar 40 ms**
- **Configurar desplazamiento de pantalla/cursor**
- **Esperar 40 ms.**
- **En este momento, la inicialización ha sido completada.**

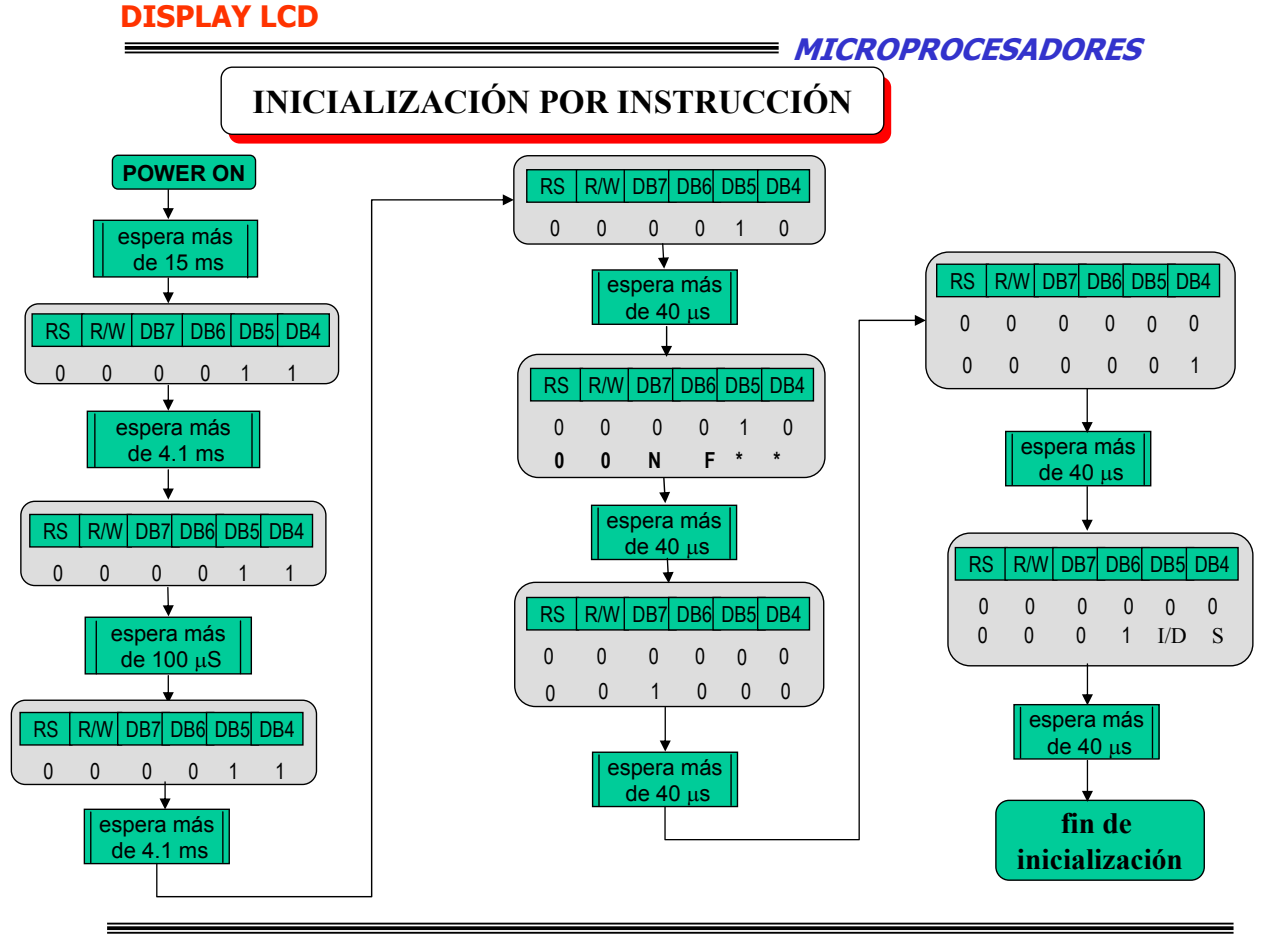

**Carlos Canto Q.**

### **DISPLAY LCD**

**MICROPROCESADORES**

# CONEXIÓN DE UN MÓDULO LCD A UN PPI 8255

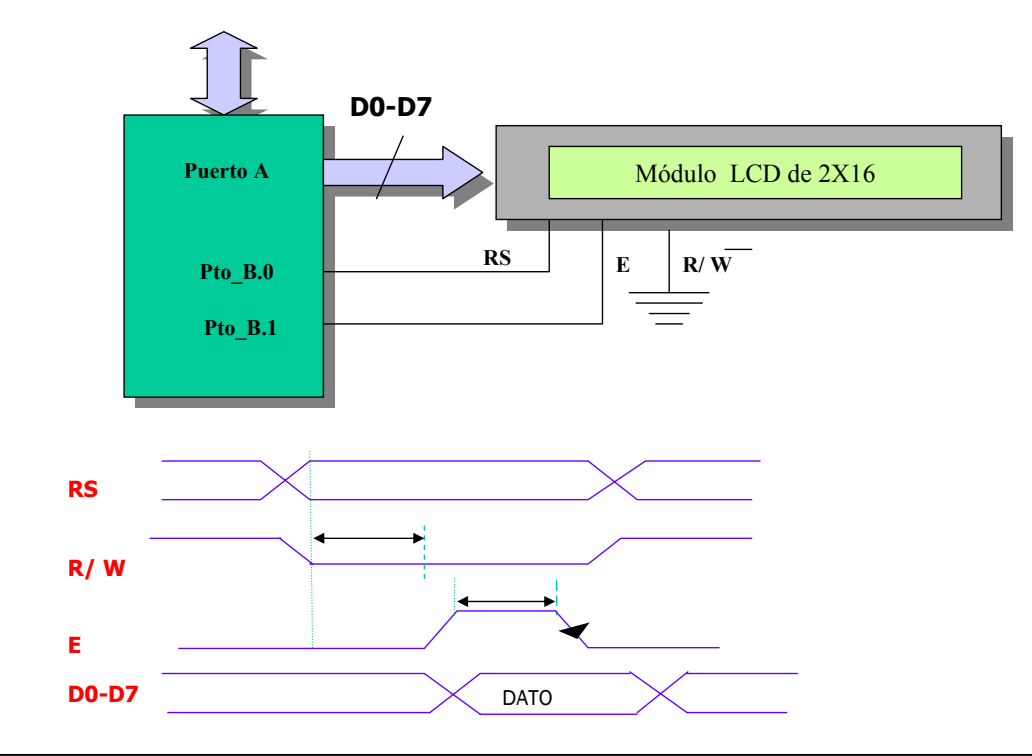

## CONEXIÓN DEL DISPLAY LCD AL PPI

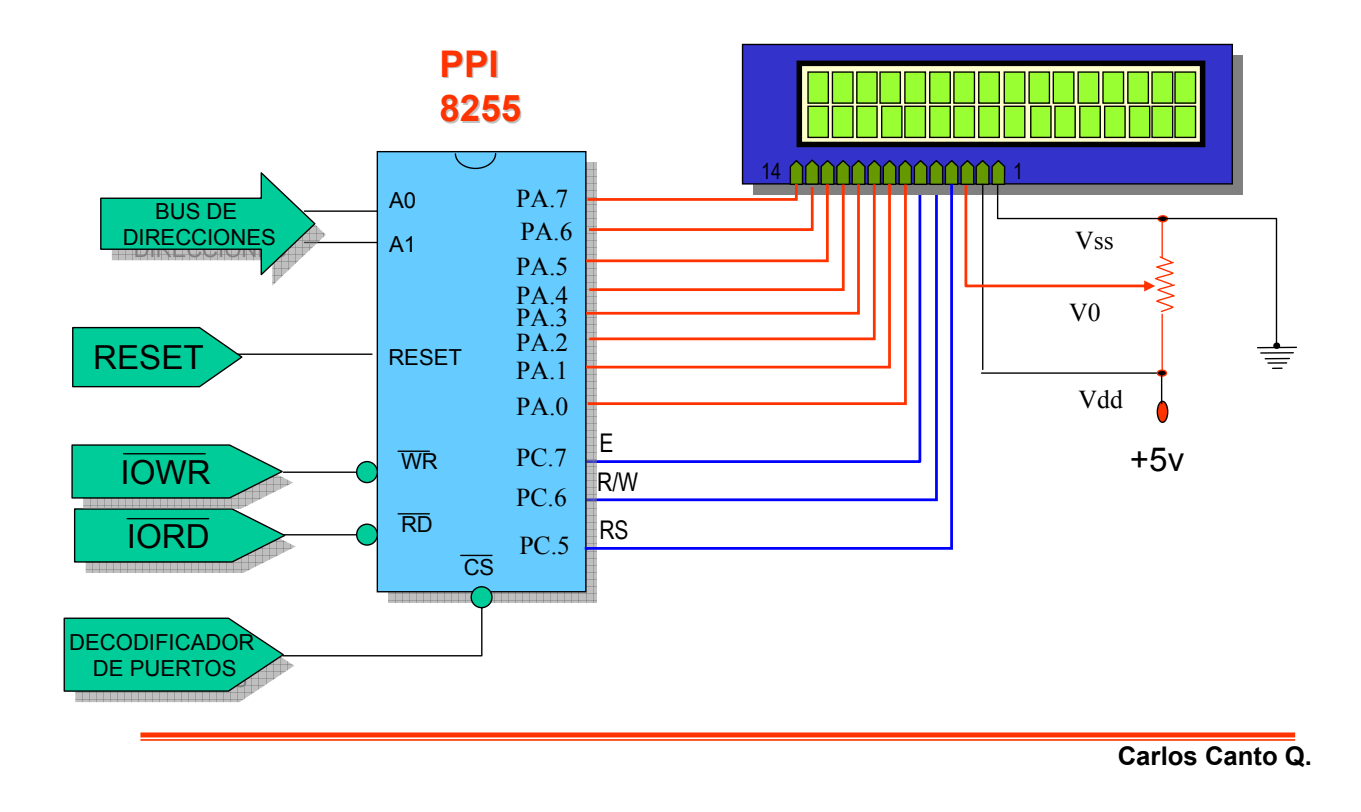

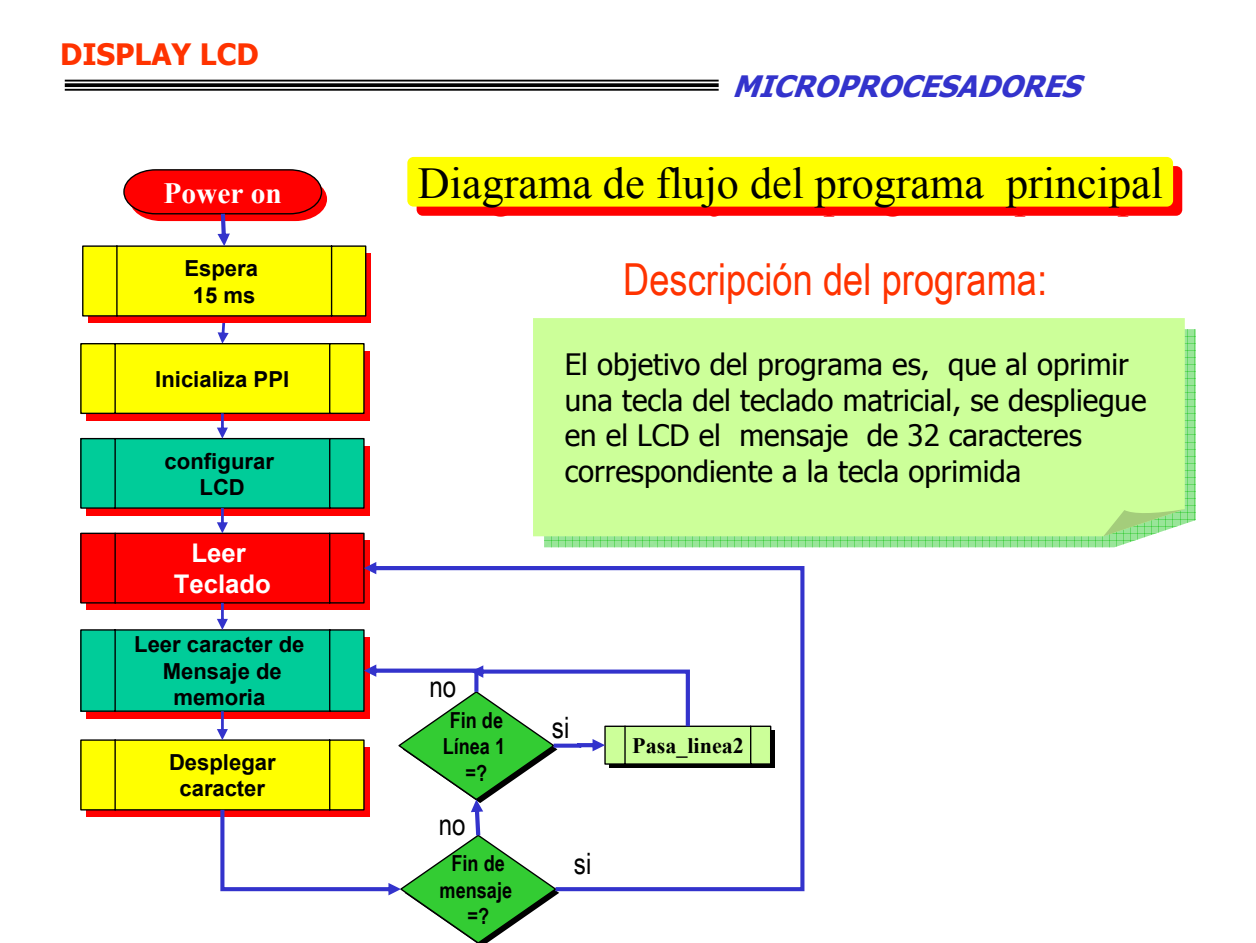

### **DIAGRAMA DE FLUJO DEL PROGRAMA PARA INICIALIZAR Y USAR EL MÓDULO LCD HD44780**

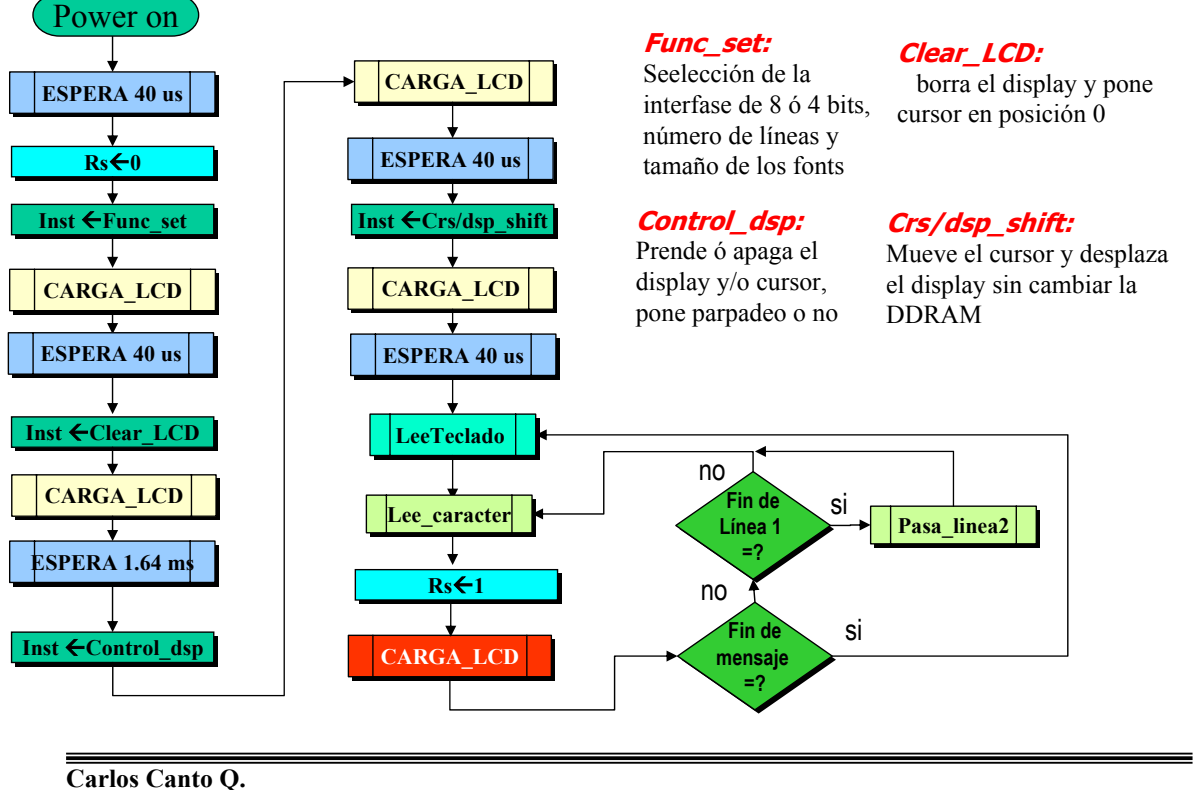

#### **DISPLAY LCD**

**LOCALIZACIÓN DE LOS MENSAJES EN LA MEMORIA EPROM**

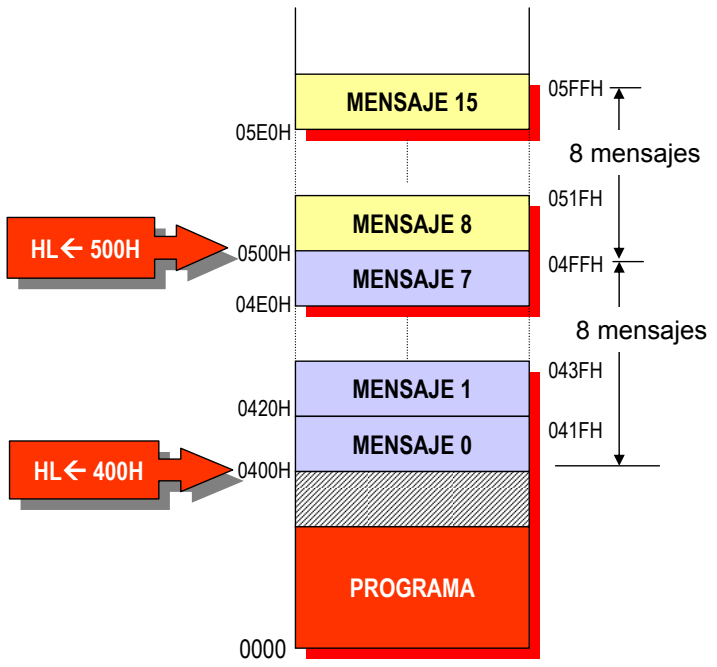

**El área de la memoria EPROM, asignada a los mensajes, está formada por 16 mensajes de 32 caracteres ( bytes) cada uno, ocupando un total de 16X32=512 bytes.**

**MICROPROCESADORES**

**Se podría usar, por ejemplo, de la dirección 400h a la 5FFh**

**El mensaje a desplegar en el LCD, se selecciona dependiendo de la tecla que se haya oprimido.**

> •**Observe que la última dirección de todos los mensajes terminan en dirección impar y que todas tienen en común 1Fh en los 5 bits menos significativos**

## *Distribución de los mensajes en la memoria EPROM*

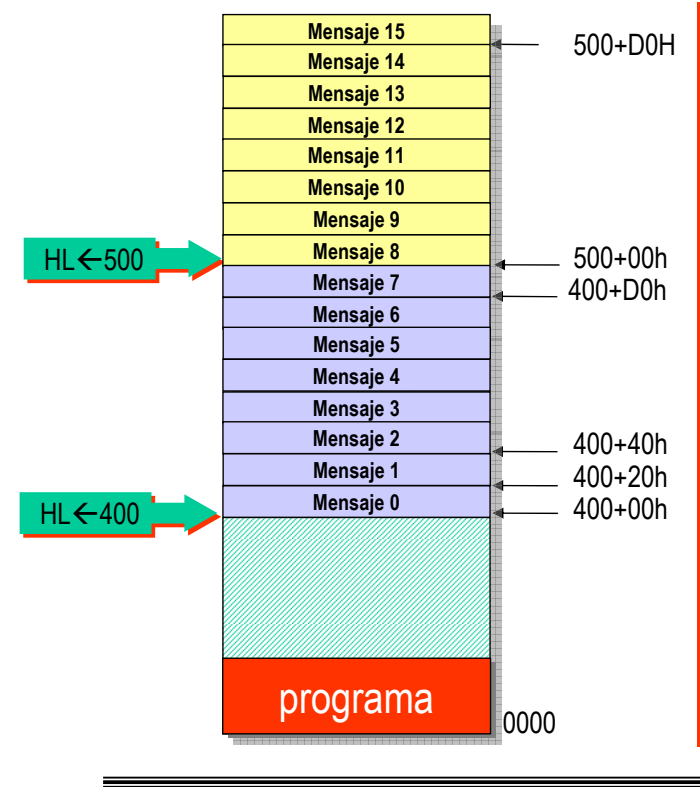

Para obtener la dirección donde empieza un mensaje, se hace lo siguiente:

 Si el valor de la tecla oprimida es menor que 8, ( el mensaje está en el primer segmento de mensajes) entonces , se multiplica su valor por 20 y se le suma 400h que es el valor de HL para esa región. Por ejemplo, si se oprime la tecla 3 la parte baja de la dirección del mensaje será: 3x20H=60h por lo tanto la dirección de inicio del mensaje 3 será  $=400h+60h=460h$ .

 Si el valor de la tecla es igual o mayor a 8, se le resta 8 y se multiplica por 20h y se le suma 500h, que es el valor asignado HL para esa región.

**Carlos Canto Q.**

**DISPLAY LCD**

#### **MICROPROCESADORES Subrutina LEE\_MSG :lee y despliega los mensajes en el LCD LEE\_MSG LEE\_MSG LEE\_MSG: BIT 3,A NO tecla >= 8? tecla >= 8? JP Z, MUL\_32 ; ¿ es la tecla oprimida >= 8? SUB A,8 INC H tecla** Å**tecla-8 tecla** Å**tecla-8 LD B,05 MUL\_32:<sup>H</sup>**Å**H+1 <sup>H</sup>**Å**H+1 OTRO: SLA A Multiplicar Ax32** ∓ **DJNZ OTRO <sup>L</sup>**Å**tecla\*20h <sup>L</sup>**Å**tecla\*20h LD L,A <sup>B</sup>**Å**20H <sup>B</sup>**Å**20H LD B,20H ; inicializa contador de datos <sup>A</sup>**<sup>Å</sup> **(HL) <sup>A</sup>**<sup>Å</sup> **(HL) LEE: LD A,(HL) ; se lee un carácter del mensaje**  $Rs \leftarrow 1$ **LD D,03H ;selección del registro de datos LD E,A CARGA\_LCD CARGA\_LCD CALL CARGA\_LCD ;carga a LCD dato leido de memoria ESPERA ESPERA LD C,1 ;retardo de 40us aprox. CALL ESPERA B**←**b-1 DJNZ SIG\_DATO <sup>L</sup>**<sup>Å</sup> **L+1 <sup>L</sup>**<sup>Å</sup> **L+1 NO B=0 B=0 ;si es si, retorna a principaal RET ? ? SI SIG\_DATO: INC L ;si, no incrementa L e ir a LEE JP LEE RET RET**

**Carlos Canto Q.**

#### **MICROPROCESADORES Subrutina LEE\_MSG :lee y despliega los mensajes en el LCD**

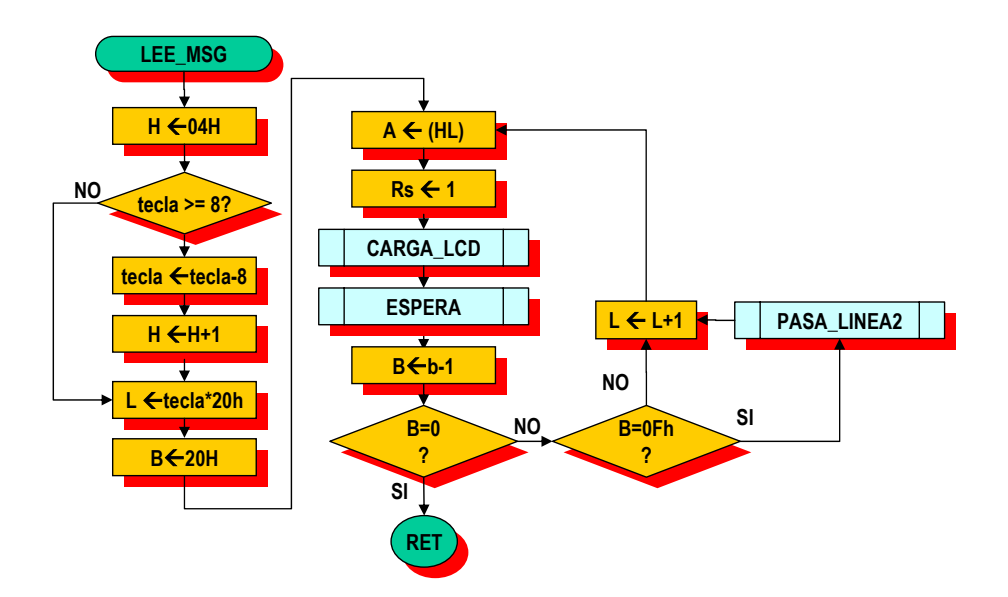

**Carlos Canto Q.**

#### **DISPLAY LCD**

**MICROPROCESADORES**

### **SUBRUTINA DE** *CARGA\_LCD* **(ESCRIBIR A REGISTROS IR O DR)**

EN EL REGISTRO D SE CARGA LA SELECCIÓN DEL REGISTRO DEL LCD (RS) Y EN EL REGISTRO E SE CARGA LA INSTRUCCIÓN O EL DATO A ESCRIBIR

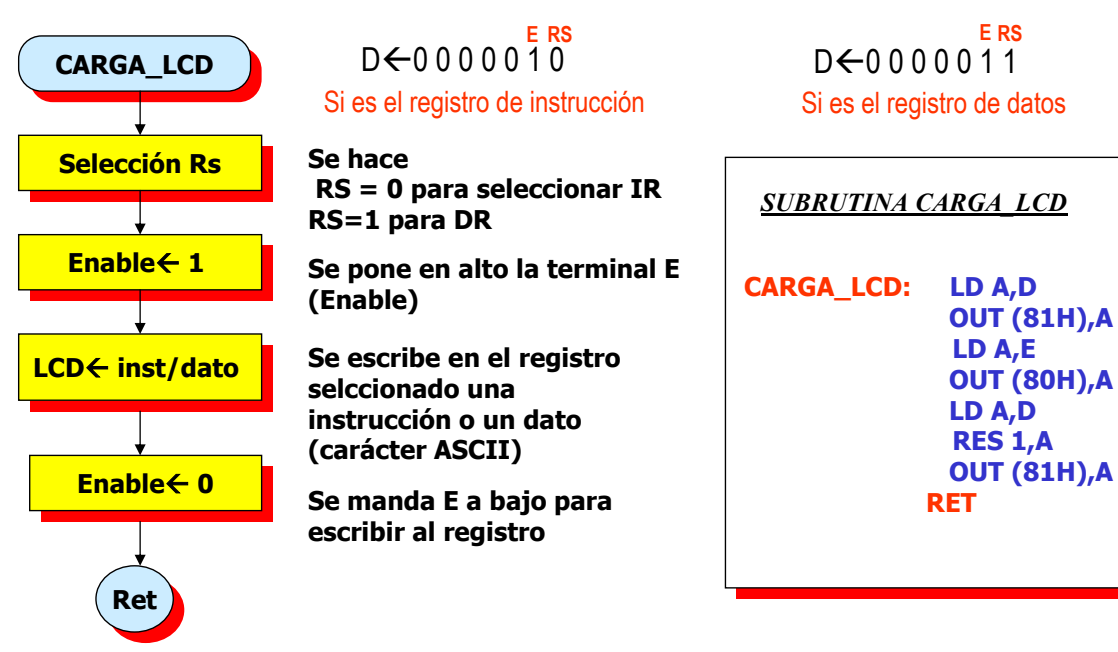

## **Rutina generadora de retardos (ESPERA)**

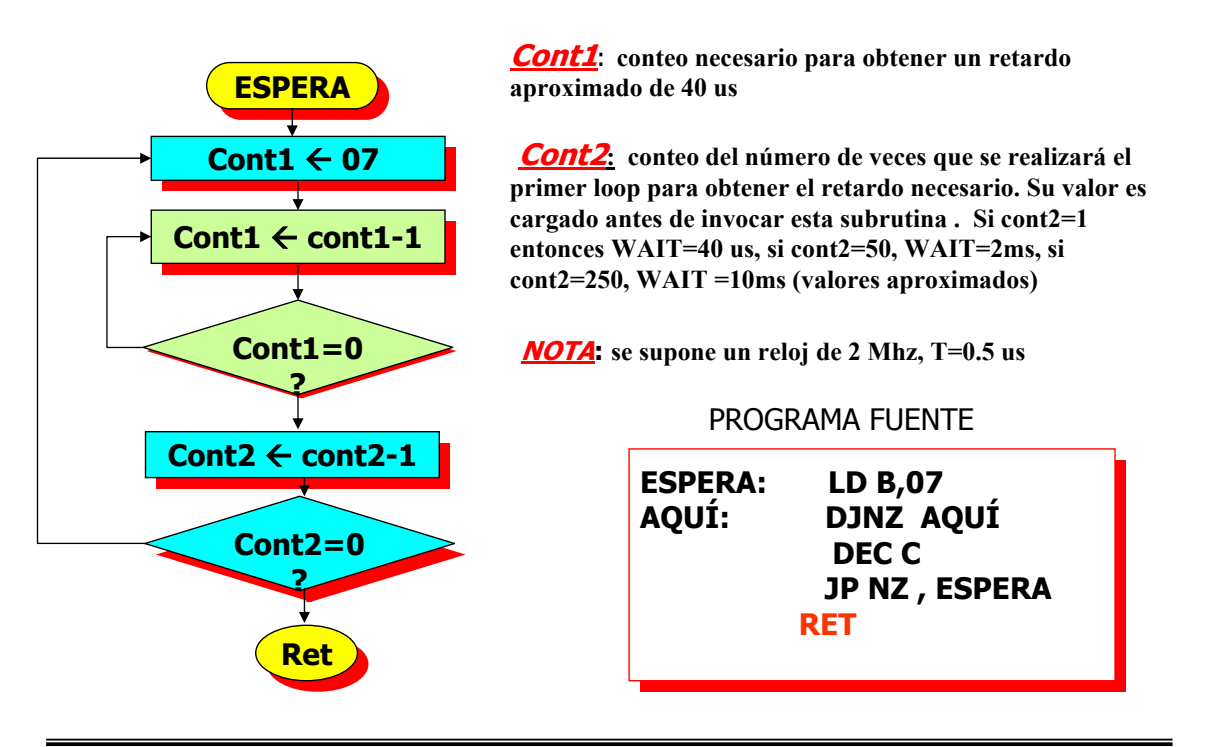

**Carlos Canto Q.**

#### **DISPLAY LCD**

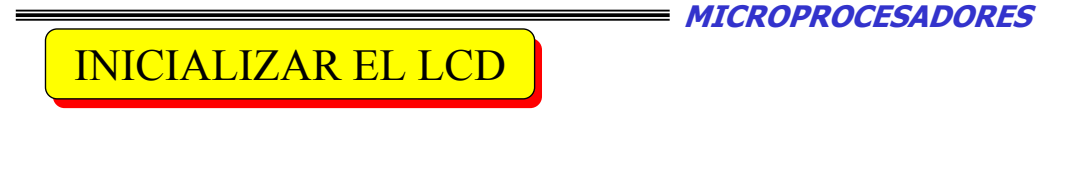

*Volver al inicio:* **Coloca el cursor en la posición inicial (dirección 0). El contenido de la DD RAM no se modifica. Tendremos que escribir 0000 001X.**

*Modo entrada***: Se establecen las condiciones en que los datos aparecerán en la pantalla. Esto se consigue escribiendo en IR la palabra que deseemos según se señala a continuación:**

#### **0000 01 I/D S.**

**I/D = 0 Decremento automático del AC al escribir**

**I/D = 1 Incremento automático del AC al escribir**

**S = 0 El display no se desplaza al escribir un nuevo carácter**

**S = 1 El display si se desplaza al escribir un nuevo carácter**

## **Limpiar LCD Limpiar LCD**

#### Clear Display:

Borra todo el display, sitúa el cursor en su posición inicial y pone el "modo entrada" en incrementar. Para conseguir esto, debe escribirse en IR la palabra 0000 0001.

**Carlos Canto Q.**

#### **DISPLAY LCD**

**MICROPROCESADORES**

## **Modo de Espera leyendo la bandera BF Modo de Espera leyendo la bandera BF**

#### *Leer Busy Flag y el AC:*

**El dato recibido indica el contenido de el** *AC* **(Address Counter) es decir, la dirección de la CG RAM o de la DD RAM según la que se haya seleccionado previamente.** 

*El bit 7* **representa el status de la bandera "ocupado" ( Busy Flag) que nos indica si el módulo esta ocupado (1) o si está libre para recibir nuevos datos (0).**

*BF AC6 AC5 AC4 AC3 AC2 AC1 AC0*

#### 5 ਵ 0 In  $\Box$  $\overline{\mathbf{N}}$  $\overline{\mathbf{v}}$ ℿ <u>اه</u> 하 Asignación de pines en distribución horizontal 1 2 3 4 5 Asignación de pines 6 7 en distribución vertical 8 9 10

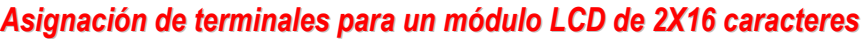

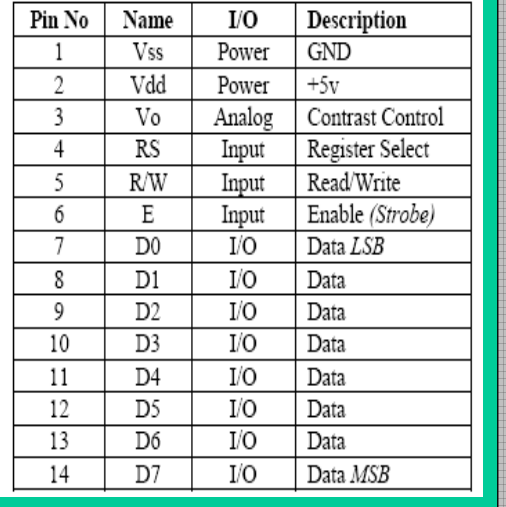

ℸ

**Carlos Canto Q.**